# **Mini smartphone S10i**

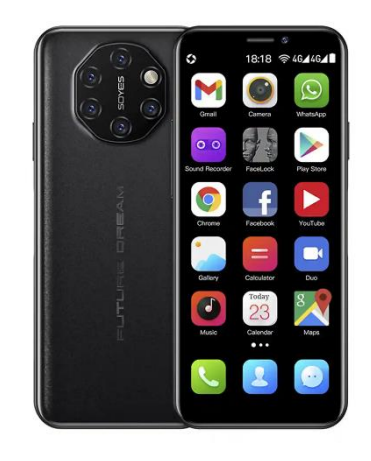

# **Manual de instrucciones**

¡Gracias por elegir este smartphone! Este móvil es un teléfono inteligente que dispone del sistema operativo Android. La interfaz de operación es simple y fácil de usar, para que pueda disfrutar plenamente de una experiencia cómoda. Con el fin de utilizar este teléfono con toda seguridad y eficacia, por favor lea el manual de instrucciones cuidadosamente antes de su uso.

■ Precauciones de seguridad

No utilice el teléfono móvil cuando esté prohibido su uso o pueda causar interferencias o peligros.

■ La seguridad vial ante todo

No utilice el teléfono móvil mientras conduce, para no interferir en la seguridad de la conducción.

■ Apagado en zonas restringidas.

Respete las restricciones o normativas pertinentes. Apague en aviones o cerca de materiales inflamables, productos químicos o equipos médicos.

■ Interferencias

Las comunicaciones móviles pueden estar sujetas a interferencias de radio, que pueden afectar al rendimiento.

■ Impermeable

Este teléfono no es impermeable, por favor manténgalo seco.

■ Servicio especializado

No desmonte el teléfono ni los accesorios. Sólo los centros de servicio autorizado pueden reparar el teléfono.

# **Diagrama de equipo**

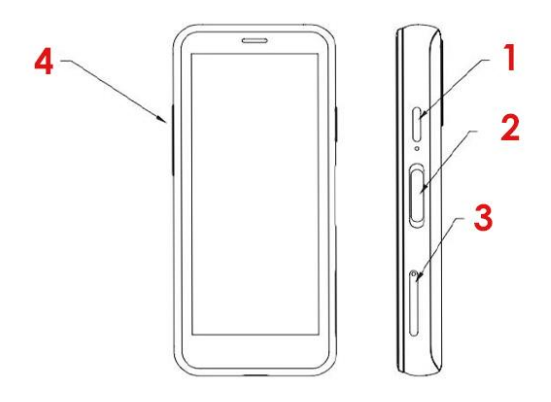

1. Botón de encendido/apagado, 2. Sensor de huella dactilar, 3. Bandeja de tarjeta SIM, 4. Botón de subir/bajar el volumen.

#### **■ Instale la tarjeta SIM o USIM**

1. En el lado izquierdo del teléfono, busque la ranura de la tarjeta SIM.

2. Hay un método de inserción de tarjeta SIM y tarjeta de memoria correspondiente en la ranura de la tarjeta, por favor inserte la tarjeta de acuerdo con el patrón mostrado en la bandeja.

3. Si no tiene insertada una tarjeta SIM o USIM, sólo podrá utilizar los servicios fuera de red del teléfono y algunos de los menús.

4. No inserte la tarjeta de memoria en la ranura de la tarjeta SIM.

#### **■ Carga de la batería**

- El teléfono móvil puede cargarse directamente con su propio adaptador de carga y cable de datos, o conectarse a un ordenador para cargarlo mediante el cable USB.

- Cuando la batería esté baja, el teléfono emitirá un tono de aviso y mostrará un mensaje de batería baja. Si la batería está demasiado baja, el teléfono se apagará automáticamente.

- Puede utilizar el teléfono mientras se carga, pero esto prolongará el tiempo de carga de la batería

- El teléfono se calentará durante la carga, este fenómeno es normal y no afectará a la vida útil ni al rendimiento del teléfono.

#### **■ Formatear el almacenamiento de la tarjeta TF**

En el menú principal, seleccione Ajustes – Almacenamiento -> Guardar, información - Formatear almacenamiento TF. Antes de formatear el almacenamiento de la tarjeta TF, recuerde hacer una copia de seguridad de todos los datos importantes almacenados en el teléfono. El servicio de garantía del fabricante no incluye la pérdida de datos debida a acciones del usuario.

#### **■ Encendido y apagado**

Encendido: Pulsación larga de la tecla de interruptor.

Apagado: Pulse prolongadamente la tecla de interruptor y, a continuación, elija apagar.

**Modo de vuelo:** Tire hacia abajo de la interfaz principal y, a continuación, seleccione el icono superior derecho modo de vuelo.

#### **■ Pantalla táctil**

Notas para la pantalla táctil:

- Para evitar rayar la pantalla táctil, no utilice herramientas afiladas.

- No permita que la pantalla táctil toque otros dispositivos electrónicos. Las descargas electrostáticas pueden provocar el mal funcionamiento de la pantalla táctil.

- No permita que la pantalla táctil toque el agua. La pantalla táctil puede funcionar mal en un entorno húmedo o cuando se expone al agua.

- Para obtener los mejores resultados, retire la película protectora de la pantalla táctil antes de utilizar el teléfono.

- Para obtener el mejor rendimiento, toque la pantalla táctil con la punta de los dedos. Se pueden realizar las siguientes operaciones para controlar la pantalla táctil;

- Pulse: Pulse una vez con el dedo para seleccionar o iniciar un menú, una opción o una aplicación.

- Mantener pulsado: mantenga pulsado el elemento durante más de 2 segundos para que aparezca una lista de opciones.

- Desplazarse: Pulsa y arrastra el dedo hacia arriba, abajo, izquierda o derecha para desplazarte por los elementos de la lista.

- Arrastrar y soltar: Mantenga pulsado un elemento con el dedo y arrástrelo para moverlo.

- Doble clic: Al ver una foto, pulse dos veces con el dedo para acercar o alejar la imagen.

- También se puede ajustar el tiempo de retroiluminación. En el modo de espera, seleccione Ajustes – Pantalla – Dormir -- Tiempo de reposo.

#### **■ Bloquear o desbloquear la pantalla táctil y los botones**

La pantalla táctil y los botones pueden bloquearse para evitar cualquier operación accidental del teléfono. Para desbloquearlos, pulse [Encendido/Apagado] y siga las instrucciones en pantalla para desbloquearlos manualmente.

#### **■ Seleccionar fuente de papel tapiz**

Puede configurar el papel tapiz para personalizar la pantalla de espera o de bloqueo

#### **Interfaz de pantalla (el fondo de pantalla puede personalizar las imágenes del álbum).**

**- Fondo de pantalla de bloqueo:** establece la imagen de la interfaz de la pantalla de bloqueo.

**- Fondo de escritorio:** establecer el fondo de escritorio.

**- Live Wallpaper:** Puede establecer el fondo de pantalla en vivo.

**- Mover elementos de la pantalla de reposo:** mantenga pulsado el elemento que desea mover. Arrástrelo a la ubicación deseada después de que vibre el proyecto.

**- Eliminar elemento de la pantalla de reposo:** Mantenga pulsado el elemento que desea eliminar y, a continuación, arrástrelo a la papelera situada encima de la pantalla después de la vibración.

**- Utilizar el panel de accesos directos:** En modo de espera o mientras utiliza la aplicación, toque el área del icono indicador en la parte superior de la pantalla y arrastre el dedo hacia abajo, abra el panel de accesos directos. Puede activar o desactivar otras funciones, como las conexiones inalámbricas, y acceder a una lista de notificaciones, como mensajes, llamadas, eventos o estado de procesamiento. Para ocultar la lista, arrastre el borde inferior de la lista hacia arriba. Deslice el icono de acceso directo hacia la izquierda y hacia la derecha en el panel de accesos directos para utilizar las siguientes opciones:

**WLAN :** Activar o desactivar la conexión WLAN. Haga clic prolongado en este icono para acceder a la interfaz de configuración WLAN.

**Conexión de datos:** iniciar o cerrar la conexión de datos.

**Bluetooth:** Active o desactive la conexión inalámbrica Bluetooth.

**Modo avión:** Active o desactive el modo avión.

**Modo escena:** estándar, silencio, cambiar entre modo conferencia y modo exterior.

**- Limpieza con un clic:** Pulse para finalizar la aplicación en segundo plano y liberar algo de memoria.

- **- Brillo:** Ajusta el brillo de la pantalla.
- **- Batería:** Muestra el uso de energía del dispositivo.

**- Inactividad:** Ajuste el tiempo de retardo para que la pantalla se apague automáticamente.

**- Pantalla de bloqueo con un botón:** Tras pulsar, el dispositivo se apaga y se bloquea.

**- Más:** Puede configurar la función de acceso directo y la visualización de secuencias en el panel de accesos directos.

#### **■ Acceder a la aplicación**

Abrir el bloqueo del teléfono, desplácese a la izquierda o derecha a otras pantallas de aplicaciones, seleccione el lanzador, pulse el botón central para volver a la pantalla principal de espera. El teléfono tiene un sensor de movimiento incorporado que detecta la dirección del teléfono. Si gira el teléfono mientras utiliza determinadas funciones, la interfaz del teléfono cambiará automáticamente al modo horizontal. Si desea establecer que la interfaz no cambie con la rotación del teléfono, abra el panel de accesos directos en la parte superior de la pantalla y seleccione giro automático. También puede seleccionar Ajuste - Pantalla - Rotar pantalla - Auto o Mantener retrato.

#### **■ Widget**

En la interfaz de la pantalla, pulse la tecla MENÚ, seleccione Añadir widgets, seleccione cualquier widget pulsación larga, arrastre al modo de espera.

# **■ Teléfono personalizado**

Personalice el teléfono según sus preferencias personales: temas y efectos de presentación de escritorio, etc. Ajustar la hora y fecha actuales En la interfaz del menú principal, seleccione Ajustes - Fecha y hora, Ajustar hora y fecha y cambiar otras opciones. Activar o desactivar los tonos táctiles En la interfaz del menú principal y, a continuación, seleccione Ajustes — Sonidos y notificaciones – Estándares- pulse en el ajuste de la derecha -> seleccione el tono táctil: Activado o Desactivado.

## **Ajustar el volumen del timbre**

Pulse el botón de volumen arriba o abajo para ajustar el volumen del timbre.

# **Cambiar al modo de vibración**

Para activar o desactivar la vibración del teléfono, realice una de las siguientes acciones:

1. Cambie directamente en el modo de estado de ánimo del panel de accesos directos.

2. En el modo de espera, mantenga pulsado [Botón Cambiar]. A continuación, seleccione el modo de vibración, cambiar el tono de llamada en la interfaz del menú principal, a continuación, seleccione Ajustes -- Sonido y Notificaciones – Estándares - Ajustes - Tono de llamada/Tono de notificación de recibo / Tono de llamada de mensaje. Seleccione un tono de la lista y seleccione OK.

**- Seleccionar el papel tapiz de la pantalla de espera**: En el modo de espera, pulse menú -- papel tapiz - Seleccione el tipo de papel tapiz que desea establecer.

## **- Ajustar el brillo de la pantalla:**

1. Pulse OK. En la interfaz del menú principal, seleccione Ajustes - Pantalla - Brillo.

2. Apague el botón del brillo de ajuste automático.

3. Arrastre el control deslizante para ajustar el nivel de brillo. El nivel de brillo de la pantalla afecta a la velocidad a la que el teléfono consume energía de la batería.

#### **Configurar el patrón de desbloqueo**

#### **▪ Pasos de configuración del patrón**

1. Seleccione el patrón de desbloqueo. En la interfaz del menú principal, a continuación, seleccione Ajustes - Seguridad Patrón de bloqueo de pantalla.

2. Observe los consejos de pantalla y los patrones de muestra y seleccione Siguiente.

3. Arrastre el dedo para conectar al menos cuatro puntos y dibuje un patrón. Elija para continuar.

4. Vuelva a dibujar el patrón para confirmar. Seleccione confirmar.

Después de configurar el patrón de desbloqueo, se le pedirá que introduzca el patrón de desbloqueo cada vez que lo encienda. Si desea que el teléfono ya no requiera un patrón de desbloqueo, seleccione: Ajustes - Seguridad - Bloqueo de pantalla - Dibuje el patrón de bloqueo establecido Ninguno.

**Nota:** Si selecciona "Ninguno", la pantalla no se bloqueará.

- Si olvida desbloquear el patrón, deberá llevar el teléfono a su centro de atención al cliente para que lo desbloqueen.

- El fabricante no se hace responsable de la pérdida de contraseñas o datos personales u otros daños causados por el uso de software ilegal.

# **Bloquear la tarjeta SIM o USIM**

El teléfono puede bloquearse activando el código PIN suministrado con la tarjeta SIM o USIM.

- En la interfaz del menú principal, seleccione Ajustes - Configuración de seguridad - Modo de bloqueo de tarjeta SIM – Bloqueo de tarjeta SIM.

- Introduzca su PIN y seleccione Aceptar. Si activa el bloqueo mediante PIN, deberá introducir su PIN cada vez que lo encienda.

- Si el código PIN se introduce incorrectamente tres veces, la tarjeta SIM o USIM se bloqueará. Deberá introducir su clave de desbloqueo de PIN (PUK) para desbloquear la tarjeta SIM o USIM.

- Si la tarjeta SIM o USIM está bloqueada debido a la introducción incorrecta del PUK, llévela al proveedor de servicios para que la desbloquee.

#### **■ Marcación**

Llame y reciba llamadas a través de las opciones disponibles durante una llamada, o personalice y utilice las funciones relacionadas con las llamadas.

#### **■ Registros de llamadas**

Puede ver el historial de llamadas filtrado por tipo.

1. En el modo de espera, pulse el botón de marcación para acceder a la interfaz de marcación y a la interfaz de registro de llamadas.

2. En la interfaz de registro de llamadas, puede pulsar el tipo de llamada de la llamada.

3. Seleccione el registro del que desea ver los detalles detallados de la llamada.

#### **■ Teclado de marcación**

Pulse el icono en la esquina inferior izquierda de la interfaz principal para cerrar o abrir el teclado de marcación para operar con los contactos registrados en la llamada. Cada vez que marque un número de contacto, el contacto se unirá automáticamente a la página del historial de llamadas.

#### **■ Menú de funciones**

Incluye contactos, marcación rápida y opciones de configuración.

#### **■ Información**

Crea, envía, recibe, visualiza y gestiona mensajes de texto (SMS) o mensajes multimedia (MMS).

# **■ Música**

Escucha tu música favorita utilizando el reproductor de música.

1. Dependiendo del software del teléfono, algunos formatos de archivo no son compatibles. Si el tamaño del archivo supera el espacio de almacenamiento disponible, se producirá un error al abrir el archivo.

#### **Añadir música**

## **Transfiere archivos de música a tu teléfono:**

Puede transferir archivos de música a su teléfono a través de los siguientes métodos:

- 1. Descarga desde la web inalámbrica
- 2. Copia a través del cable de datos
- 3. Transmisión vía Bluetooth

#### **■ Álbum**

Visualiza las imágenes de tu tarjeta de memoria y reprodúcelas.

#### **■ Radio**

Escucha programas de radio en la radio y graba tus favoritos mientras los escuchas. Antes de utilizar la radio FM, asegúrese de conectar los auriculares suministrados (los auriculares se utilizan como antena de radio).

#### **■ Grabadora**

Te ayuda a guardar rápidamente tus grabaciones de voz, puedes configurar tu calidad de sonido y modo de grabación favoritos.

#### **■ Reloj**

Puedes programar una alarma, ver la hora mundial, utilizar temporizadores y funciones de cronómetro.

#### **■ Navegador**

Acceso inalámbrico móvil a Internet, navegación por páginas web, descarga de archivos, etc.

#### **■ Gestión de documentos**

Abre todas tus fotos, vídeos, música, documentos y otros tipos de archivos guardados en el almacenamiento del teléfono.

1. Además de los MP3, MP4 y archivos de imagen, por favor, no mueva o elimine los archivos del sistema;

2. Se recomienda instalar el paquete de instalación APK que viene con el almacenamiento del teléfono. Si instala el paquete de archivos APK usted mismo, el teléfono se bloqueará y se reiniciará, y el fabricante no será responsable.

# **■ Calendario**

Puede ver la fecha, ver el calendario lunar y establecer eventos de calendario para facilitar su uso.

## **■ Correo electrónico**

Envíe o reciba correos electrónicos desde el teléfono configurando tu cuenta de correo personal o corporativa.

#### **■ Vídeo**

Puede ver, eliminar archivos de vídeo y clasificar vídeos.

#### **■ Contactos**

Cree y gestione una lista de contactos personales o corporativos almacenados en la memoria del teléfono o en la tarjeta SIM o USIM. Guarda el nombre del contacto, su número de móvil, su número de teléfono particular, su dirección de correo electrónico y mucho más.

#### **■ Calculadora**

Realice cálculos matemáticos directamente en tu teléfono.

#### **■ Ajustes**

- WLAN: Ajustar el estado de WLAN, notificación de red, añadir red, etc.

- Bluetooth: Establezca el estado de Bluetooth, busque dispositivos Bluetooth y modifique los nombres de Bluetooth, etc.

#### **Tarjeta SIM 1**

1. Gestión de la tarjeta SIM: Esta función permite cerrar o abrir la tarjeta SIM; seleccionar si la conexión de datos y la itinerancia internacional están abiertas ;

2. Aplicación SMS predeterminada: Establece la aplicación SMS por defecto.

#### **Más:**

1. Modo avión: Todos los servicios de idiomas se pueden desactivar.

2. Red y puntos de acceso compartidos y portátiles: Configuración de puntos de acceso WLAN, redes compartidas USB, redes compartidas Bluetooth, redes compartidas y puntos de acceso portátiles

3. VPN: puedes añadir un perfil VPN.

4. Red móvil: configurar conexiones de datos, servicios 4G, preferencias, etc.

5. Pantalla: Configure las funciones relacionadas con la pantalla del teléfono móvil, como el tiempo de espera de la pantalla, la rotación automática de la pantalla, el protector de pantalla interactivo, la notificación de bloqueo de pantalla, el ajuste del brillo, la visualización inalámbrica, etc.

#### **Sonido y notificaciones**

1. Configure el modo del teléfono. Modo por defecto: estándar, silencio, conferencia, modo exterior.

2. Configure los tonos de llamada del teléfono, los tonos de llamada de los mensajes, el volumen, etc., así como los perfiles personalizados.

#### **Aplicación**

Gestionar las aplicaciones localmente y cambiar los ajustes administrativos de las aplicaciones instaladas.

# **Seguridad**

1. Modo de bloqueo de pantalla: establecer en ninguno, deslizar, patrón, PIN, contraseña.

2. Bloqueo automático: seleccione la hora de bloqueo automático.

3. Teléfonos encriptados: Consulte sus instrucciones para obtener información específica.

4. Establecer el bloqueo de la tarjeta SIM:

1) Bloquear la tarjeta SIM: Haga clic para bloquear la tarjeta SIM, introduzca el código PIN y active la función de bloqueo de la tarjeta SIM.

2) Cambiar el PIN de la tarjeta SIM: Introduzca primero el código PIN original y, a continuación, introduzca dos veces el nuevo código PIN.

5. Mostrar contraseña: Activa y desactiva la contraseña de la pantalla.

6. Administrador de dispositivos: Visualiza o desactiva el Administrador de dispositivos.

7. Origen desconocido: Si se permite la instalación de una app de origen desconocido, se puede activar y desactivar.

8. Protección de Datos: Proteger los datos de accesos ilegales.

9. Robo del móvil: Bloquear el teléfono a distancia o destruir los datos a distancia.

10. Tipo de almacenamiento: Muestra el tipo de almacenamiento.

11. Credenciales de confianza: Utilice certificados y credenciales para garantizar el uso seguro de aplicaciones individuales.

12. Instalar desde el almacenamiento del teléfono: Instala el certificado de cifrado almacenado en el almacenamiento del teléfono.

13. Borrar credenciales: borra el contenido del comprobante en el teléfono y restablece la contraseña.

14. Permisos de aplicaciones: Gestiona los permisos de las apps para mayor seguridad y privacidad.

#### **Cuenta**

Añadir cuenta: Cambiar la configuración de la función de sincronización automática o Administrar cuentas para sincronizar.

#### **- Idioma y teclado**

Idioma y método de entrada: puedes elegir el idioma, configurar el teclado y seleccionar el método de entrada.

**- Copia de seguridad y reinicio:** La restauración de los ajustes predeterminados de fábrica borrará todos los datos del teléfono, tenga cuidado.

#### **- Fecha y hora**

- 1. Determine automáticamente la fecha y la hora: utilice la red para proporcionar la hora.
- 2. Determinar automáticamente la zona horaria: Utilice la zona horaria proporcionada por la red.
- 3. Ajustar fecha: Ajustar la fecha actual manualmente.
- 4. Ajustar hora: Ajuste manualmente la hora actual.
- 5. Seleccionar zona horaria: establecer la zona horaria local.
- 6. Usar formato de 24 horas: ajuste para mostrar la hora en formato de 24 horas.

#### **Interruptor del temporizador:**

Ajuste la hora de encendido y apagado del teléfono.

#### **Sin barreras:**

Aplicación de operación de configuración sin barreras.

#### **Imprimir:**

Conecte la impresora para imprimir las imágenes necesarias y otros archivos.

#### **Acerca del teléfono móvil:**

Consulte información sobre su teléfono, como actualizaciones del sistema, información de estado, información legal, modelo de teléfono, número de versión, procesador, etc.

# **■ Problemas comunes y soluciones**

Para ahorrarle tiempo y gastos innecesarios, realice las siguientes comprobaciones sencillas antes de ponerse en contacto con el servicio posventa profesional:

#### ➢ **No se puede encender el teléfono**

- 1. Compruebe si mantiene pulsada la tecla [Encendido/Apagado] durante al menos 3 segundos.
- 2. Compruebe si la batería está agotada, si es así, por favor cárguela.

#### ➢ **Al encender el teléfono, aparece una pantalla de información**

1. Introduzca la contraseña de bloqueo del teléfono y seleccione la función de bloqueo automático. Debe introducir la contraseña del teléfono antes de utilizarlo.

2. Introduzca el código PIN y seleccione la función para introducir el PIN cada vez que lo encienda. Debe introducir el código PIN.

3. Introduzca el código PUK: conecte el código PIN de error tres veces y bloquee la tarjeta SIM. Introduzca el código PUK proporcionado por el operador.

# ➢ **Error de la tarjeta SIM**

1. La superficie metálica de la tarjeta SIM podría estarsucia. Limpie el punto de contacto metálico de la tarjeta SIM con un paño limpio.

- 2. Si la tarjeta SIM no está instalada, instálela correctamente según el manual de instrucciones.
- 3. La tarjeta SIM podría estar dañada, póngase en contacto con su proveedor de servicios de red.

# ➢ **No se puede conectar a la red**

- 1. La señal es débil. Desplácese a un lugar donde la señal sea fuerte e inténtelo de nuevo.
- 2. Excede el área de cobertura de la red del proveedor de servicios de red.
- 3. Tarjeta SIM no válida, póngase en contacto con su proveedor de red.

## ➢ **No se puede llamar al número**

- 1. Por favor, confirme si el botón de marcación está pulsado después de marcar.
- 2. Por favor, confirme si la llamada está prohibida debido a los atrasos.
- 3. Confirme si la tarjeta SIM es válida.
- 4. Confirme si la función de restricción de llamadas está activada.
- 5. Confirme si la función de marcación fija está activada.

#### ➢ **Mala calidad de la llamada**

1. Compruebe si el ajuste del volumen no es el adecuado.

2. Si utiliza el teléfono móvil en zonas con mala recepción, como cerca de edificios altos o sótanos, las ondas de radio no pueden comunicarse eficazmente.

3. Utilizar el teléfono durante un periodo de llamadas intensivas, como después de las horas de trabajo, la línea está congestionada y no se puede realizar la llamada.

#### ➢ **No se puede llamar al número**

1. Confirme que el teléfono está encendido y conectado a la red.

- 2. Por favor, confirme si tiene prohibido llamar debido a la morosidad.
- 3. Confirme si la tarjeta SIM es válida.
- 4. Confirme si la función de restricción de llamadas está activada.

## ➢ **Los contactos no le oyen**

- 1. Confirme que el micrófono está encendido.
- 2. Por favor, mantenga el micrófono en la parte inferior del teléfono cerca de su boca.

#### ➢ **Tiempo de espera corto**

1. El tiempo de espera está relacionado con la configuración del sistema de la red y puede estar en una zona donde la recepción es deficiente. Cuando no se recibe la señal, el teléfono continuará transmitiendo para encontrar la estación base, lo que consume una gran cantidad de energía de la batería, resultando en un tiempo de espera más corto. Por favor, desplácese a un lugar con señal fuerte o apague temporalmente el teléfono.

2. Necesita reemplazar la batería, por favor reemplace la batería.

#### ➢ **No se puede cargar**

- 1. Mal contacto, compruebe si el enchufe está conectado.
- 2. Sucio, limpie el cargador del móvil con un paño limpio.

3. Cuando cargue en un ambiente por debajo de 0°C o por encima de 45°C, por favor cambie el ambiente de carga.

4. La batería o el cargador podrían estar dañados y necesitan ser reemplazados

5. Si la información anterior no le ayuda a resolver el problema, por favor anote el modelo y número de serie de su teléfono, la información de autorización o póliza de seguro, y una descripción clara del problema, a continuación, póngase en contacto con su proveedor local de servicio post-venta.

#### **Atención:**

Peligro de explosión si sustituye la batería por un tipo o modelo incorrecto. Deshágase siempre de la batería usada siguiendo las instrucciones. Está prohibido utilizar cualquier herramienta para rootear este teléfono, de lo contrario pueden producirse fallos irrecuperables, ¡y el teléfono rooteado no disfrutará de la garantía!